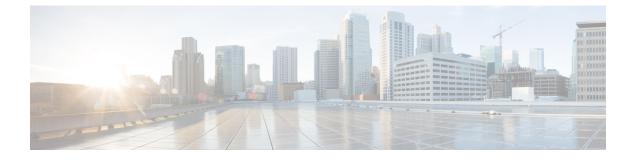

## Working with the Flash File System

- Information About the Flash File System, on page 1
- Displaying Available File Systems, on page 1
- Setting the Default File System, on page 4
- Displaying Information About Files on a File System, on page 4
- Changing Directories and Displaying the Working Directory, on page 5
- Creating Directories, on page 6
- Copying Files, on page 7
- Creating, Displaying and Extracting Files, on page 10
- Additional References for Flash File System, on page 11
- Feature History for Flash File System, on page 12

## Information About the Flash File System

The flash file system is a single flash device on which you can store files. It also provides several commands to help you manage software bundles and configuration files. The default flash file system on the device is named flash:

As viewed from the active device, or any stack member, flash: refers to the local flash device, which is the device attached to the same device on which the file system is being viewed. In a device stack, each of the flash devices from the various stack members can be viewed from the active device. The names of these flash file systems include the corresponding device member numbers. For example, flash-3:, as viewed from the active device, refers to the same file system as does flash: on stack member 3. Use the **show file systems** privileged EXEC command to list all file systems, including the flash file systems in the device stack.

Only one user at a time can manage the software bundles and configuration files for a device stack.

### **Displaying Available File Systems**

To display the available file systems on your device, use the **show file systems** privileged EXEC command as shown in this example for a standalone device:

```
Device# show file systems
Size(b) Free(b) Type Flags Prefixes
- - opaque rw system:
- - opaque rw tmpsys:
```

1651314688 1559785472 disk rw crashinfo: \* 11353194496 9693396992 disk rw flash: 8049967104 7959392256 disk ro webui: - - opaque rw null: - - opaque ro tar: - - network rw tftp: 2097152 2080848 nvram rw nvram: - - opaque wo syslog: - - network rw rcp: - - network rw http: - - network rw ftp: - - network rw scp: - - network rw https: - - opaque ro cns: Device# show file systems File Systems: Size(b) Free(b) Type Flags Prefixes -opaque rw system: - opaque 11250098176 9694093312 diek 1651314600 rw tmpsys: rw bootflash: flash: 11250098176 9694093312 disk rw bootflash: 1651314688 1232220160 disk rw crashinfo: disk rw disk0: 118148280320 112084115456 189628416 145387520 disk rw usbflash0: 7696850944 disk ro 7763918848 webui: - opaque - opaque rw null: ro \_ tar: network rw tftp: \_ 33554432 33532852 nvram rw nvram: opaque wo syslog: \_ \_ network rw rcp: rw http: \_ \_ network network rw ftp:

This example shows a device stack. In this example, the active device is stack member 1; the file system on stack member 2 is displayed as flash-2:, the file system on stack member 3 is displayed as flash-3: and so on up to . The example also shows the crashinfo directories and a USB flash drive plugged into the active device:

cns:

- network rw scp:

opaque

network rw https:

ro

```
Device# show file systems
File Systems:
Size(b) Free(b) Type Flags Prefixes
- - opaque rw system:
- - opaque rw tmpsys:
1651314688 1520742400 disk rw crashinfo: crashinfo-1:
1651507200 1516240896 disk rw crashinfo-2: stby-crashinfo:
1651507200 1517289472 disk rw crashinfo-3:
1651507200 1519386624 disk rw crashinfo-4:
1651507200 1524629504 disk rw crashinfo-5:
1651507200 1523580928 disk rw crashinfo-6:
1651507200 1517289472 disk rw crashinfo-7:
1651507200 1526726656 disk rw crashinfo-8:
* 11353194496 7916576768 disk rw flash: flash-1:
11353980928 7944011776 disk rw flash-2: stby-flash:
11353980928 7876902912 disk rw flash-3:
11353980928 7944011776 disk rw flash-4:
```

\_

\_

\_

```
11353980928 7939817472 disk rw flash-5:
11353980928 7944011776 disk rw flash-6:
11353980928 7944011776 disk rw flash-7:
11353980928 7944011776 disk rw flash-8:
3824013312 3756507136 disk ro webui:
- - opaque rw null:
- - opaque ro tar:
- - network rw tftp:
2097152 2052489 nvram rw nvram:
- - opaque wo syslog:
- - network rw rcp:
- - network rw http:
- - network rw ftp:
- - network rw scp:
- - network rw https:
- - opaque ro cns:
2097152 2052489 nvram rw stby-nvram:
- - nvram rw stby-rcsf:
- - opaque rw revrcsf:
```

Table 1: show file systems Field Descriptions

| Field   | Value                                                                                                    |
|---------|----------------------------------------------------------------------------------------------------|
| Size(b) | Amount of memory in the file system in bytes.                                                                                               |
| Free(b) | Amount of free memory in the file system in bytes.                                                                                          |
| Туре    | Type of file system.                                                                                                    |
|         | <b>disk</b> —The file system is for a flash memory device, USB flash, and crashinfo file.                                                   |
|         | <b>network</b> —The file system for network devices; for example, an FTP server or and HTTP server.                                         |
|         | <b>nvram</b> —The file system is for a NVRAM device.                                                                                        |
|         | <b>opaque</b> —The file system is a locally generated pseudo file system (for example, the system) or a download interface, such as brimux. |
|         | unknown—The file system is an unknown type.                                                                                                 |
| Flags   | Permission for file system.                                                                                                    |
|         | ro—read-only.                                                                                                    |
|         | <b>rw</b> —read/write.                                                                                                    |
|         | wo—write-only.                                                                                                    |

| Field    | Value                                                                                           |
|----------|-------------------------------------------------------------------------------------------------|
| Prefixes | Alias for file system.                                                                          |
|          | crashinfo:—Crashinfo file.                                                                      |
|          | <b>flash:</b> —Flash file system.                                                               |
|          | ftp:—FTP server.                                                                                |
|          | http:—HTTP server.                                                                              |
|          | https:—Secure HTTP server.                                                                      |
|          | nvram:—NVRAM.                                                                                   |
|          | <b>null:</b> —Null destination for copies. You can copy a remote file to null to find its size. |
|          | rcp:—Remote Copy Protocol (RCP) server.                                                         |
|          | scp:—Session Control Protocol (SCP) server.                                                     |
|          | <b>system:</b> —Contains the system memory, including the running configuration.                |
|          | tftp:—TFTP network server.                                                                      |
|          | usbflash0:—USB flash memory.                                                                    |
|          | <b>ymodem:</b> —Obtain the file from a network machine by using the Ymodem protocol.            |

### Setting the Default File System

You can specify the file system or directory that the system uses as the default file system by using the **cd** *filesystem:* privileged EXEC command. You can set the default file system to omit the *filesystem:* argument from related commands. For example, for all privileged EXEC commands that have the optional *filesystem:* argument, the system uses the file system specified by the **cd** command.

By default, the default file system is *flash*:.

You can display the current default file system as specified by the **cd** command by using the **pwd** privileged EXEC command.

## **Displaying Information About Files on a File System**

You can view a list of the contents of a file system before manipulating its contents. For example, before copying a new configuration file to flash memory, you might want to verify that the file system does not already contain a configuration file with the same name. Similarly, before copying a flash configuration file to another location, you might want to verify its filename for use in another command. To display information about files on a file system, use one of the privileged EXEC commands listed in the following table.

| Command                                         | Description                                                                                                    |
|-------------------------------------------------|----------------------------------------------------------------------------------------------------|
| dir [/all]<br>[filesystem:filename]             | Displays a list of files on a file system.                                                                                                    |
| show file systems                               | Displays more information about each of the files on a file system.                                                                                                    |
| <b>show file information</b><br><i>file-url</i> | Displays information about a specific file.                                                                                                    |
| show file descriptors                           | Displays a list of open file descriptors. File descriptors are the internal representations of open files. You can use this command to see if another user has a file open. |

#### Table 2: Commands for Displaying Information About Files

For example, to display a list of all files in a file system, use the **dir** privileged EXEC command:

```
Device# dir flash:
DDirectory of bootflash:/
```

| 616513                                        | drwx    | 4096              | Jul 15   | 2015   | 07:11:35 | +00:00 | .installer                   |
|-----------------------------------------------|---------|-------------------|----------|--------|----------|--------|------------------------------|
| 608402                                        | -rw-    | 33818             | Sep 25   | 2015   | 11:41:35 | +00:00 | bootloader evt handle.log    |
| 608403                                        | drwx    | 4096              | Feb 27   | 2017   | 13:56:47 | +00:00 | .ssh                         |
| 608410                                        | -rw-    | 0                 | Jun 5    | 2015   | 10:16:17 | +00:00 | dc stats.txt                 |
| 608411                                        | drwx    | 20480             | Sep 23   | 2015   | 11:50:13 | +00:00 | core                         |
| 624625                                        | drwx    | 4096              | Sep 23   | 2015   | 12:29:27 | +00:00 | .prst sync                   |
| 640849                                        | drwx    | 4096              | Feb 27   | 2017   | 13:57:30 | +00:00 | .rollback_timer              |
| 608412                                        | drwx    | 4096              | Jun 17   | 2015   | 18:12:47 | +00:00 | orch_test_logs               |
| 608413                                        | -rw-    | 33554432          | Sep 25   | 2015   | 11:43:15 | +00:00 | nvram_config                 |
| 608417                                        | -rw-    | 35                | Sep 25   | 2015   | 20:17:42 | +00:00 | pnp-tech-time                |
| 608439                                        | -rw-    | 214054            | Sep 25   | 2015   | 20:17:48 | +00:00 | pnp-tech-discovery-summary   |
| 608419                                        | drwx    | 4096              | Jul 23   | 2015   | 07:50:25 | +00:00 | util                         |
| 616514                                        | drwx    | 4096              | Mar 18   | 2015   | 11:09:04 | +00:00 | onep                         |
| 608442                                        | -rw-    | 556               | Mar 18   | 2015   | 11:19:34 | +00:00 | vlan.dat                     |
| 608448                                        | -rw-    | 1131779           | Mar 28   | 2015   | 13:13:48 | +00:00 | log.txt                      |
| 616516                                        | drwx    | 4096              | Apr 1    | 2015   | 09:34:56 | +00:00 | gs_script                    |
| 616517                                        | drwx    | 4096              | Apr 6    | 2015   | 09:42:38 | +00:00 | tools                        |
| 608440                                        | -rw-    | 252               | Sep 25   | 2015   | 11:41:52 | +00:00 | boothelper.log               |
| 624626                                        | drwx    | 4096              | Apr 17   | 2015   | 06:10:55 | +00:00 | SD_AVC_AUTO_CONFIG           |
| 608488                                        | -rw-    | 98869             | Sep 25   | 2015   | 11:42:15 | +00:00 | memleak.tcl                  |
| 608437                                        | -rwx    | 17866             | Jul 16   | 2015   | 04:01:10 | +00:00 | ardbeg_x86                   |
| 632745                                        | drwx    | 4096              | Aug 20   | 2015   | 11:35:09 | +00:00 | CRDU                         |
| 632746                                        | drwx    | 4096              | Sep 16   | 2015   | 08:57:44 | +00:00 | ardmore                      |
| 608418                                        | -rw-    | 1595361           | Jul 8    | 2015   | 11:18:33 | +00:00 |                              |
| system-report_RP_0_20150708-111832-UTC.tar.gz |         |                   |          |        |          |        |                              |
| 608491                                        | -rw-    | 67587176          | Aug 12   | 2015   | 05:30:35 | +00:00 | mcln_x86_kernel_20170628.SSA |
| 608492                                        | -rwx    | 74880100          | Aug 12   | 2015   | 05:30:57 | +00:00 | stardust.x86.idprom.0718B    |
|                                               |         |                   |          |        |          |        |                              |
| 1125009                                       | 8176 by | ytes total (91280 | 50688 by | ytes : | free)    |        |                              |
| Device#                                       |         |                   |          |        |          |        |                              |

## **Changing Directories and Displaying the Working Directory**

Follow these steps to change directories and to display the working directory:

|        | Command or Action                     | Purpose                                                                                                    |
|--------|---------------------------------------|----------------------------------------------------------------------------------------------------|
| Step 1 | enable                                | Enables privileged EXEC mode.                                                                                                    |
|        | Example:                              | • Enter your password if prompted.                                                                                                    |
|        | Device> <b>enable</b>                 |                                                                                                    |
| Step 2 | dir filesystem:                       | Displays the directories on the specified file system.                                                                                              |
|        | <b>Example:</b><br>Device# dir flash: | For <i>filesystem:</i> , use flash: for the system board flash device.                                                                              |
|        |                                       | To access flash partitions of device members<br>in a stack, use flash- <i>n</i> where <i>n</i> is the stack<br>member number. For example, flash-4. |
| Step 3 | cd directory_name                     | Navigates to the specified directory.                                                                                                    |
|        | Example:                              | The command example shows how to navigate to the directory named <i>new_configs</i> .                                                               |
|        | Device# cd new_configs                |                                                                                                    |
| Step 4 | pwd                                   | Displays the working directory.                                                                                                    |
|        | Example:                              |                                                                                                    |
|        | Device# pwd                           |                                                                                                    |
| Step 5 | cd                                    | Navigates to the default directory.                                                                                                    |
|        | Example:                              |                                                                                                    |
|        | Device# cd                            |                                                                                                    |

#### Procedure

# **Creating Directories**

Beginning in privileged EXEC mode, follow these steps to create a directory:

### Procedure

|        | Command or Action    | Purpose                                                                |
|--------|----------------------|------------------------------------------------------------------------|
| Step 1 | dir filesystem:      | Displays the directories on the specified file                         |
|        | Example:             | system.                                                                |
|        | Device# dir flash:   | For <i>filesystem</i> :, use flash: for the system board flash device. |
| Step 2 | mkdir directory_name | Creates a new directory. Directory names are                           |
|        | Example:             | case sensitive and are limited to 45 characters                        |

|        | Command or Action         | Purpose                                                                                                    |
|--------|---------------------------|----------------------------------------------------------------------------------------------------|
|        | Device# mkdir new_configs | between the slashes (/); the name cannot contain<br>control characters, spaces, slashes, quotes,<br>semicolons, or colons. |
| Step 3 | dir filesystem:           | Verifies your entry.                                                                                                    |
|        | Example:                  |                                                                                                    |
|        | Device# dir flash:        |                                                                                                    |

### **Removing Directories**

To remove a directory with all its files and subdirectories, use the **delete** /force /recursive *filesystem:/file-url* privileged EXEC command.

Use the **/recursive** keyword to delete the named directory and all subdirectories and the files contained in it. Use the **/force** keyword to suppress the prompting that confirms a deletion of each file in the directory. You are prompted only once at the beginning of this deletion process.

For *filesystem*, use **flash:** for the system board flash device. For *file-url*, enter the name of the directory to be deleted. All of the files in the directory and the directory are removed.

Caution

**n** When directories are deleted, their contents cannot be recovered.

## **Copying Files**

To copy a file from a source to a destination, use the **copy** *source-url destination-url* privileged EXEC command. For the source and destination URLs, you can use **running-config** and **startup-config** keyword shortcuts. For example, the **copy running-config startup-config** command saves the currently running configuration file to the NVRAM section of flash memory to be used as the configuration during system initialization.

You can also copy from special file systems (**xmodem:**, **ymodem:**) as the source for the file from a network machine that uses the Xmodem or Ymodem protocol. SSH File Transfer Protocol (SFTP) is also another option to copy switch configuration or image files. For more information, refer the *Configuring SSH File Transfer Protocol* chapter of the *Security Configuration Guide*.

Network file system URLs include ftp:, rcp:, tftp:, scp:, http:, and https: and have these syntaxes:

- FTP-ftp:[[//username [:password]@location]/directory]/filename
- RCP—rcp:[[//username@location]/directory]/filename
- TFTP-tftp:[[//location]/directory]/filename
- SCP—scp:[[//username [:password]@location]/directory]/filename
- HTTP—http:[[//username [:password]@location]/directory]/filename
- HTTPS—https:[[//username [:password]@location]/directory]/filename

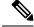

Note

The password must not contain the special character '@'. If the character '@' is used, the copy fails to parse the IP address of the server.

Local writable file systems include flash:.

Some invalid combinations of source and destination exist. Specifically, you cannot copy these combinations:

- From a running configuration to a running configuration
- From a startup configuration to a startup configuration
- From a device to the same device (for example, the copy flash: flash: command is invalid)

### Copying Files from One Device in a Stack to Another Device in the Same Stack

To copy a file from one device in a stack to another device in the same stack, use the **flash-X:** notation, where **X** is the device number.

To view all devices in a stack, use the **show switch** command in privileged EXEC mode, as in the following example of a 9-member device stack:

```
Device# show switch
Switch/Stack Mac Address : 0006.f6b9.b580 - Local Mac Address Mac persistency wait time:
Indefinite
                                                   H/W
                                                         Current
Switch# Role Mac Address Priority Version State
_____
         Active 0006.f6b9.b580 15 P3B
Standby 0006.f6ba.0c80 14 P3B
*1
                                                           Readv
 2
                                                           Readv

        Standby
        0006.f6ba.0c80
        14
        P3B

        Member
        0006.f6ba.3300
        7
        P3B

        Member
        0006.f6b9.df80
        6
        P3B

                                                          Ready
 3
                                                          Ready
 4
        Member 0006.f6ba.3880 13 P1A
 5
                                                          Readv
                   1ce6.c7b6.ef00 4 PP
 6
        Member
                                                           Readv
                    2037.0653.7e00 2
 7
         Member
                                                  P2A
                                                           Ready
 8
         Member
                                                  P5A
                                                           Ready
         Member 2037.0653.9280 1
 9
                                                 P5B
                                                           Readv
```

To view all devices in a stack, use the **show switch** command in privileged EXEC mode, as in the following example of a 8-member device stack:

```
Device# show switch
Switch/Stack Mac Address : 046c.9d01.3b80 - Local Mac Address
Mac persistency wait time: 4 mins
                                                                                    H/W Current
Switch# Role Mac Address
                                                             Priority Version State
_____
               Active 046c.9d01.3b80 15 P4B
Standby 046c.9d01.0f80 13 P3C
*1
                                                                                                  Readv
 2

      standby
      046c.9d01.0f80
      13
      P3C

      Member
      046c.9d01.1180
      11
      P4B

      Member
      046c.9d01.0e80
      9
      P3C

      Member
      046c.9d01.4d00
      7
      P3C

      Member
      046c.9d01.2800
      5
      P3C

      Member
      046c.9d01.2800
      5
      P3C

      Member
      046c.9d01.8180
      1
      P4B

                                                                                                  Ready
                                                                                                Ready
 3
  4
                                                                                                Readv
  5
                                                                                                Ready
  6
                                                                                                Ready
  7
                                                                                                  Readv
  8
                                                                                                  Ready
```

To view all file systems available to copy on a specific device, use the **copy** command as in the following example of a 5-member stack:

```
Device# copy flash:?
flash:.installer
flash:.prst sync
flash:.rollback timer
flash:boothelper.log
flash:bootloader evt handle.log
flash:cat9k-cc srdriver.16.05.01a.SPA.pkg
flash:cat9k-espbase.16.05.01a.SPA.pkg
flash:cat9k-guestshell.16.05.01a.SPA.pkg
flash:cat9k-rpbase.16.05.01a.SPA.pkg
flash:cat9k-rpboot.16.05.01a.SPA.pkg
flash:cat9k-sipbase.16.05.01a.SPA.pkg
flash:cat9k-sipspa.16.05.01a.SPA.pkg
flash:cat9k-srdriver.16.05.01a.SPA.pkg
flash:cat9k-webui.16.05.01a.SPA.pkg
flash:cat9k-wlc.16.05.01a.SPA.pkg
flash:core
flash:dc profile dir
flash:dc_stats.txt
flash:gs_script
flash:nvram config
flash:packages.conf
```

This example shows how to copy a config file stored in the flash partition of device 2 to the flash partition of device 4. It assumes that device 2 and device 4 are in the same stack.

Device# copy flash-2:config.txt flash-4:config.txt

### **Deleting Files**

When you no longer need a file on a flash memory device, you can permanently delete it. To delete a file or directory from a specified flash device, use the **delete** [/force] [/recursive] [filesystem:]/file-url privileged EXEC command.

Use the **/recursive** keyword for deleting a directory and all subdirectories and the files contained in it. Use the **/force** keyword to suppress the prompting that confirms a deletion of each file in the directory. You are prompted only once at the beginning of this deletion process. Use the **/force** and **/recursive** keywords for deleting old software images that were installed by using the **archive download-sw** command but are no longer needed.

If you omit the *filesystem:* option, the device uses the default device specified by the **cd** command. For *file-url*, you specify the path (directory) and the name of the file to be deleted.

When you attempt to delete any files, the system prompts you to confirm the deletion.

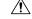

Caution When files are deleted, their contents cannot be recovered.

This example shows how to delete the file *myconfig* from the default flash memory device:

Device# delete myconfig

## **Creating, Displaying and Extracting Files**

You can create a file and write files into it, list the files in a file, and extract the files from a file as described in the next sections.

Beginning in privileged EXEC mode, follow these steps to create a file, display the contents, and extract it:

#### Procedure

|        | Command or Action                                                                                    | Purpose                                                                                                    |
|--------|----------------------------------------------------------------------------------------------------|----------------------------------------------------------------------------------------------------|
| Step 1 | <pre>archive tar /create destination-url flash: /file-url Example: Device# archive tar /create</pre> | Creates a file and adds files to it.<br>For destination-url, specify the destination URL<br>alias for the local or network file system and<br>the name of the file to create:                                                                                                    |
|        | tftp:172.20.10.30/saved.<br>flash:/new-configs                                                       | <ul> <li>Local flash file system syntax:</li> <li>flash:</li> <li>FTP syntax:</li> </ul>                                                                                                    |
|        |                                                                                                    | <pre>ftp:[[//usemame[password]@location]/directory]-filename.</pre> <ul> <li>RCP syntax:</li> </ul>                                                                                                    |
|        |                                                                                                    | <pre>rcp:[[//username@location]/directory]/-filename.</pre> <ul> <li>TFTP syntax:</li> </ul>                                                                                                    |
|        |                                                                                                    | tftp:[[//location]/directory]/-filename.                                                                                                    |
|        |                                                                                                    | For <b>flash:</b> / <i>file-url</i> , specify the location on the local flash file system in which the new file is created. You can also specify an optional list of files or directories within the source directory to add to the new file. If none are specified, all files and directories at this level are written to the newly created file. |
| Step 2 | archive tar /table source-url                                                                        | Displays the contents of a file.                                                                                                    |
|        | <b>Example:</b><br>Device# archive tar /table<br>flash: /new_configs                                 | For <i>source-url</i> , specify the source URL alias<br>for the local or network file system. The<br><i>-filename</i> . is the file to display. These options<br>are supported:                                                                                                    |
|        |                                                                                                    | • Local flash file system syntax:                                                                                                    |
|        |                                                                                                    | <b>flash:</b><br>• FTP syntax:                                                                                                    |
|        |                                                                                                    | ftp:[[//usemame[password]@location]/directory]/filename.<br>• RCP syntax:                                                                                                    |
|        |                                                                                                    | <pre>rcp:[[//username@location]/directory]/-filename.</pre> <ul> <li>TFTP syntax:</li> </ul>                                                                                                    |

| Command or Action                                                    | Purpose                                                                                                    |
|----------------------------------------------------------------------|----------------------------------------------------------------------------------------------------|
|                                                                      | tftp:[[//location]/directory]/-filename.                                                                                                    |
|                                                                      | You can also limit the file displays by<br>specifying a list of files or directories after th<br>file. Only those files appear. If none are<br>specified, all files and directories appear.                                                                                                    |
| archive tar /xtract source-url flash:/file-url<br>[dir/file]         | Extracts a file into a directory on the flash fil system.                                                                                                    |
| Example:<br>Device# archive tar /xtract<br>tftp:/172.20.10.30/saved. | For <i>source-url</i> , specify the source URL alias for the local file system. The <i>-filename</i> . is the file from which to extract files. These option are supported:                                                                                                    |
| Ilasn:/new-contigs                                                   | • Local flash file system syntax:                                                                                                    |
|                                                                      | <b>flash:</b><br>• FTP syntax:                                                                                                    |
|                                                                      | ftp:[//usemane{password}@location]directory}-filenar<br>• RCP syntax:                                                                                                    |
|                                                                      | <pre>rcp:[[//username@location]/directory]/-filenam • TFTP syntax:</pre>                                                                                                    |
|                                                                      | <b>tftp</b> :[[//location]/directory]/-filename.                                                                                                    |
|                                                                      | For <b>flash:</b> / <i>file-url</i> [ <i>dir/file</i> ], specify the location on the local flash file system from which the file is extracted. Use the <i>dir/file</i> option to specify a list of files or directories within the file to be extracted. If none are specified, all files and directories are extracted |
| more [ /ascii   /binary   /ebcdic] /file-url                         | Displays the contents of any readable file,                                                                                                    |
| Example:                                                             | including a file on a remote file system.                                                                                                    |
| Device# more<br>flash:/new-configs                                   |                                                                                                    |
|                                                                      | <pre>archive tar /xtract source-url flash:/file-url [dir/file] Example: Device# archive tar /xtract tftp:/172.20.10.30/saved. flash:/new-configs  more [ /ascii   /binary   /ebcdic] /file-url Example: Device# more</pre>                                                                                              |

# **Additional References for Flash File System**

### **Related Documents**

| Related Topic                             | Document Title                                         |
|-------------------------------------------|--------------------------------------------------------|
| Commands for managing flash: file systems | Cisco IOS Configuration Fundamentals Command Reference |

## **Feature History for Flash File System**

This table provides release and related information for features explained in this module.

These features are available on all releases subsequent to the one they were introduced in, unless noted otherwise.

| Release                      | Feature           | Feature Information                                                                                                    |
|------------------------------|-------------------|----------------------------------------------------------------------------------------------------|
| Cisco IOS XE Everest 16.5.1a | Flash File System | The flash file system is a single flash device on<br>which you can store files. It also provides several<br>commands to help you manage software bundles<br>and configuration files. |

Use Cisco Feature Navigator to find information about platform and software image support. To access Cisco Feature Navigator, go to http://www.cisco.com/go/cfn.